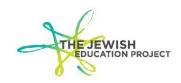

## REGENTS – QUALITY CONTROL DO'S AND DON'TS

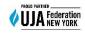

Last Updated - January 5, 2023

It is the school's responsibility to make sure that every answer sheet submitted for scanning has been first reviewed to make sure that:

- The student's ID number is exactly as it appears in Level 0
- Every guestion on Side 2 has one completed score bubble.

## DO

- SHARE WITH YOUR STAFF GUIDELINES AND SAMPLES FOR QUALITY CONTROL.
  - These documents can also be found on our website.
- USE ONLY BLUE OR BLACK INK AS DIRECTED ON BOTH SIDES OF THE SHEET.
  - o Go over the bubbles if any other item was used (ex. pencil or red ink).
- CODE TEACHERS PROPERLY AS DIRECTED ON SIDE 2 OF THE SHEET.
- NEATLY WRITE WALK-IN STUDENT'S LEVEL 0 ID ON BOTH SIDES OF THE SHEET:
  - Side 1 In the box in the lower left.
  - Side 2 On the line in the upper right.
- COMPLETE ONE SCORE BUBBLE PER QUESTION ON SIDE 2 OF THE SHEET.
- ASSIGN A STAFF MEMBER TO REVIEW EACH SHEET PRIOR TO SHIPPING FOR SCANNING.

## **DO NOT**

- DO NOT CROSS OUT ANY BAR CODES!
  - Student's pre-printed Level 0 ID -
    - If the ID is incorrect, use a white mailing label and cover the entire bar code. Then, neatly write the student's correct Level 0 ID.
  - School's pre-printed ID (bar code in lower right of Side 1) -
    - If your student used a different school's answer sheet, leave it alone! The bar code will be changed prior to scanning when you submit the sheet in a separate batch with a note indicating the name of the correct school.
- DO NOT USE LIQUID WHITE OUT!
  - Follow the directions for correctly changing a choice of bubble.
  - For scoring total changes, neatly cross out the incorrect total and neatly write the correct total next to it.
- DO NOT USE A MARKER TO SCORE ANSWER SHEETS!
  - Markers bleed through to the other side and will be an issue when scanning.
- DO NOT SUBMIT AN ANSWER SHEET THAT, ON SIDE 2:
  - o Is missing even a single score bubble because scanning will indicate an error!
  - Has improperly completed score bubbles because scanning will indicate an error!
    - This refers to putting a small dot in the bubble or a scribble in the bubble.
  - Has multiple completed score bubbles for a single question because scanning will indicate an error!
    - This refers to completing more than one bubble for the same question.